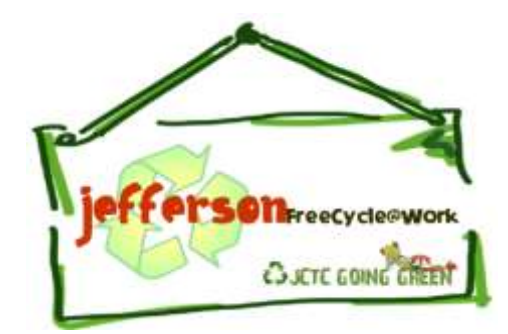

**GIVE WHAT YOU DON'T WANT. TAKE WHAT YOU NEED!**

## **Have an item in your office that you don't want or need? Freecycle it!**

Jefferson has a new ["Freecycle@Work"](http://quickbase.intuit.com/freecycle) website for Jefferson Community and Technical College staff, faculty and employees. Freecycle@Work is an on-line system for exchanging reusable items within the Jefferson workplace. You can post items from your office or browse items that other departments no longer need. It can be a great way to get rid of or find office supplies, laboratory supplies & equipment, computer supplies and other small items to keep them in circulation among Jefferson departments. You can upload a photo of the item too. Freecycle@Work is a free application run by Intuit QuickBase and a great way for departments and the college to save money on items that might be sitting in storage, or for individuals to find a home for unwanted items no longer wanted or needed.

## **How do I use Freecycle@Work?**

- 1. Visit *[freecycle.quickbase.com](https://freecycle.quickbase.com/)* and sign up for an account. Bookmark the page for easy reference!
- 2. You must sign up with an @kctcs.edu email address. Other addresses will not take you to the correct application.
- 3. After you sign in, click the "Edit Your Profile" link to add your campus location, and set your preferences.
- 4. Freecycle@Work can be used for both college-owned and personal items; however, college-owned items must remain among Jefferson Community & Technical College departments. Company-to-personal ownership is a violation of Policy & Procedure and will result with the appropriate disciplinary action.
- 5. Indicate if the item is "Wanted" or an "Offer." And be sure to check the box if item is "Company Owned" meaning it can only be redistributed to another Jefferson department or employee. If the item has an inventory tag, you must report the move to Shipping/Receiving/Inventory (ex32174 or ex32551). In addition, please contact computer services for all computer and/or printer requests (JF Help Desk ex.34357).
- 6. All items must be free. (It is after all, *free*cycle). Do not post items for sale or advertise sales on this application.
- 7. For a quick tutorial on how to post an item, watch this video: [http://www.youtube.com/watch?v=v8dwDr\\_\\_NFE&feature=player\\_embedded#!](http://www.youtube.com/watch?v=v8dwDr__NFE&feature=player_embedded)
- 8. You may also post items your office wants: browse to see if someone has it to spare before you order. Need paper? Maybe someone ordered a box when they meant to order only one ream.

## **Tips to get the most out of Freecycle@Work:**

- 1. Tell all your fellow Jefferson colleagues about Freecycle@Work! This is a grassroots community, and the more people sign up at the College, the greater chance your items will find a home.
- 2. Plan ahead by listing on Freecycle@Work early to avoid having to move items to storage.
- 3. Once you've given something away please update the listing so others know.
- 4. Take care to mark things appropriately if they are company owned.

Remember, Freecycle@Work is an independent, third-party application and is NOT connected to your kctcs.edu username and login in any way. You will need to keep track of your password separately, though Freecycle can help you reset it if needed.

## **BEYOND RECYCLING. PROMOTING REUSE AT THE OFFICE.**